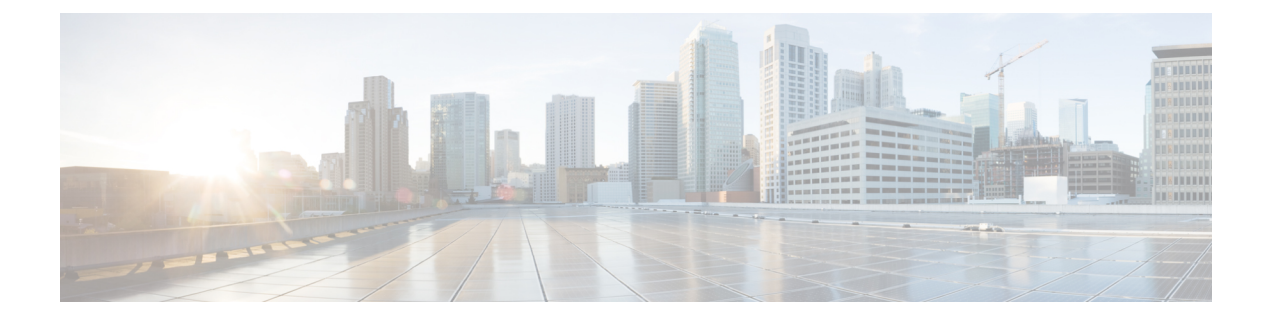

# **Configuring IPv4 for Gigabit Ethernet Interfaces**

• [Configuring](#page-0-0) IPv4 for Gigabit Ethernet Interfaces , on page 1

# <span id="page-0-0"></span>**Configuring IPv4 for Gigabit Ethernet Interfaces**

Cisco MDS 9000 Family switches support IP version 4 (IPv4) on Gigabit Ethernet interfaces. This chapter describes how to configure IPv4 addresses and other IPv4 features.

This chapter includes the following topics:

# **Information About IPv4**

Cisco MDS 9000 Family supports IP version 4 (IPv4) on Gigabit Ethernet interfaces. Both FCIP and iSCSI rely on TCP/IP for network connectivity. On each IPS module or MPS-14/2 module, connectivity is provided in the form of Gigabit Ethernet interfaces that are appropriately configured.

A new port mode, called IPS, is defined for Gigabit Ethernet ports on each IPS module or MPS-14/2 module. IP storage ports are implicitly set to IPS mode, so it can only be used to perform iSCSI and FCIP storage functions. IP storage ports do not bridge Ethernet frames or route other IP packets.

Each IPS port represents a single virtual Fibre Channel host in the Fibre Channel SAN. All the iSCSI hosts connected to this IPS port are merged and multiplexed through the single Fibre Channel host.

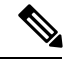

**Note** The Gigabit Ethernet interfaces on the MPS-14/2 module do not support EtherChannel.

Both FCIP and iSCSI rely on TCP/IP for network connectivity. On each IPS module or MPS-14/2 module, connectivity is provided in the form of Gigabit Ethernet interfaces that are appropriately configured. This section covers the steps required to configure IP for subsequent use by FCIP and iSCSI.

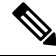

**Note**

For information about configuring FCIP, see *Chapter 38, "Configuring FCIP"*. For information about configuring iSCSI, see *Chapter 40, "Configuring iSCSI"*.

A new port mode, called IPS, is defined for Gigabit Ethernet ports on each IPS module or MPS-14/2 module. IP storage ports are implicitly set to IPS mode, so it can only be used to perform iSCSI and FCIP storage functions. IP storage ports do not bridge Ethernet frames or route other IP packets.

Each IPS port represents a single virtual Fibre Channel host in the Fibre Channel SAN. All the iSCSI hosts connected to this IPS port are merged and multiplexed through the single Fibre Channel host.

In large scale iSCSI deployments where the Fibre Channel storage subsystems do not require explicit LUN access control for every host device, use of proxy-initiator mode simplifies the configuration.

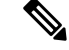

**Note** The Gigabit Ethernet interfaces on the MPS-14/2 module do not support EtherChannel.

To configure IPv6 on a Gigabit Ethernet interface, see the *"Configuring IPv6 Addressing and Enabling IPv6 Routing"* section . **Note**

 $\boldsymbol{\mu}$ 

Gigabit Ethernet ports on any IPS module or MPS-14/2 module should not be configured in the same Ethernet broadcast domain asthe management Ethernet port. They should be configured in a different broadcast domain, either by using separate standalone hubs or switches or by using separate VLANs. **Tip**

This section includes the following topics:

## **Interface Descriptions**

See the Cisco DCNM for SAN Cisco MDS 9000 Family NX-OS Interfaces Configuration Guide for details on configuring the switch port description for any interface.

# **Beacon Mode**

See the Interfaces Configuration Guide, Cisco DCNM for SAN Cisco MDS 9000 Family NX-OS Interfaces Configuration Guide for details on configuring the beacon mode for any interface.

## **About VLANs for Gigabit Ethernet**

Virtual LANs (VLANs) create multiple virtual Layer 2 networks over a physical LAN network. VLANs provide traffic isolation, security, and broadcast control.

Gigabit Ethernet ports automatically recognize Ethernet frames with IEEE 802.1Q VLAN encapsulation. If you need to have traffic from multiple VLANs terminated on one Gigabit Ethernet port, configure subinterfaces—one for each VLAN.

If the IPS module or MPS-14/2 module is connected to a Cisco Ethernet switch, and you need to have traffic from multiple VLANs coming to one IPS port, verify the following requirements on the Ethernet switch:

- The Ethernet switch port connected to the IPS module or MPS-14/2 module is configured as a trunking port.
- The encapsulation is set to 802.1Q and not ISL, which is the default.

Use the VLAN ID as a subscription to the Gigabit Ethernet interface name to create the subinterface name:

slot-number / port-number.VLAN-ID

### **Interface Subnet Requirements**

Gigabit Ethernet interfaces (major), subinterfaces (VLAN ID), and management interfaces (mgmt 0) can be configured in the same or different subnet depending on the configuration (see Table 1: Subnet [Requirements](#page-2-0) for [Interfaces](#page-2-0) , on page 3).

#### <span id="page-2-0"></span>**Table 1: Subnet Requirements for Interfaces**

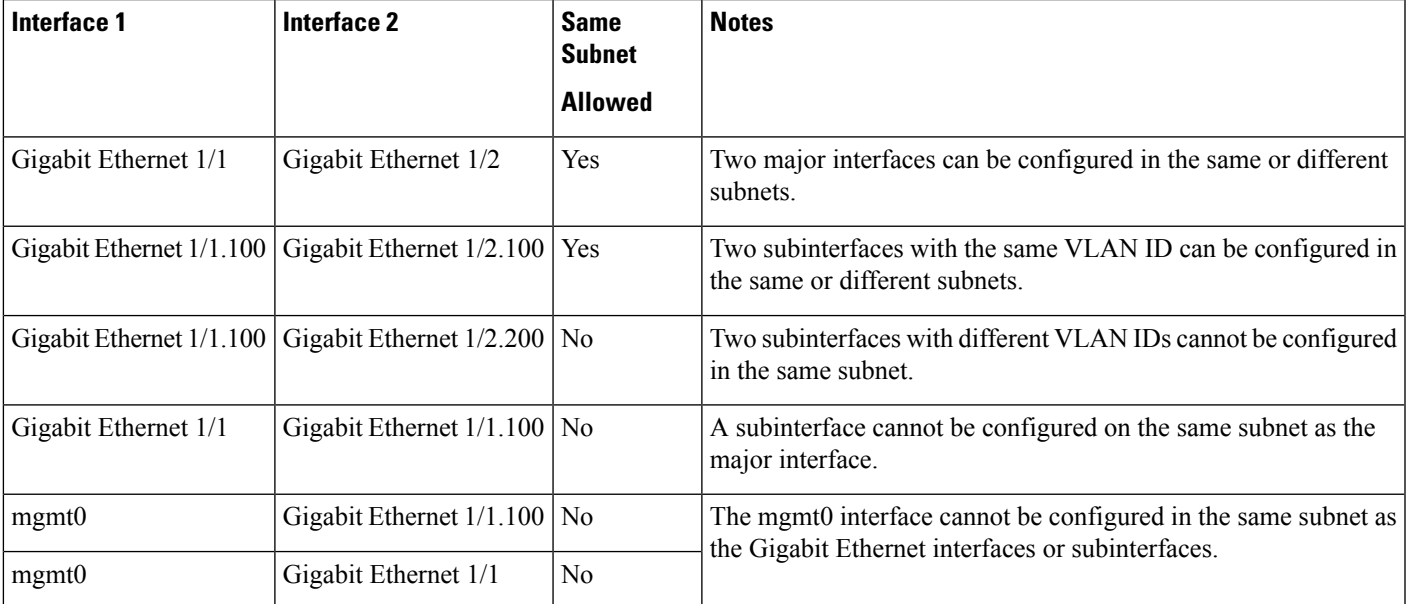

The configuration requirements in Table 1: Subnet [Requirements](#page-2-0) for Interfaces , on page 3 also apply to Ethernet PortChannels. **Note**

# **Licensing Requirements for IPv4 for Gigabit Ethernet Interfaces**

The following table shows the licensing requirements for this feature:

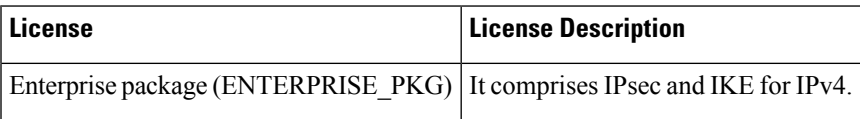

# **Guidelines and Limitations**

Follow these guidelines when configuring IPv4-ACLs for Gigabit Ethernet interfaces:

• Only use Transmission Control Protocol (TCP) or Internet Control Message Protocol (ICMP).

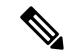

**Note**

Other protocols such as User Datagram Protocol (UDP) and HTTP are not supported in Gigabit Ethernet interfaces. Applying an ACL that contains rules for these protocols to a Gigabit Ethernet interface is allowed but those rules have no effect.

- Apply IPv4-ACLs to the interface before you enable an interface. This ensures that the filters are in place before traffic starts flowing.
- Be aware of the following conditions:
	- If you use the **log-deny** option, a maximum of 50 messages are logged per second.
	- The **established** option is ignored when you apply IPv4-ACLs containing this option to Gigabit Ethernet interfaces.
	- If an IPv4-ACL rule applies to a pre-existing TCP connection, that rule is ignored. For example if there is an existing TCP connection between A and B and an IPv4-ACL which specifies dropping all packets whose source is A and destination is B is subsequently applied, it will have no effect.

If IPv4-ACLs are already configured in a Gigabit Ethernet interface, you cannot add this interface to an Ethernet PortChannel group. **Tip**

# **Default Settings**

<span id="page-3-0"></span>Table 2: Default IPv4 [Parameters](#page-3-0) , on page 4 lists the default settings for IPv4 parameters.

#### **Table 2: Default IPv4 Parameters**

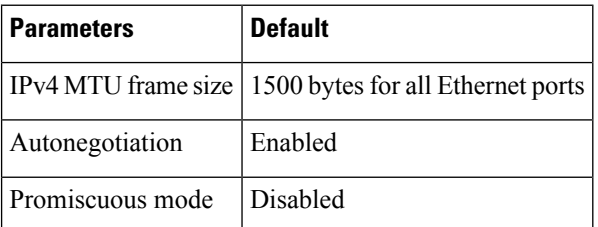

# **Configuring IPv4**

This section includes the following topics:

# **Configuring Gigabit Ethernet Interface**

To configure the Gigabit Ethernet interface, follow these steps:

**Procedure**

**Step 1** Expand Switches > Interfaces > Ethernet > IPS.

You see the Gigabit Ethernet Configuration in the Information pane.

Ш

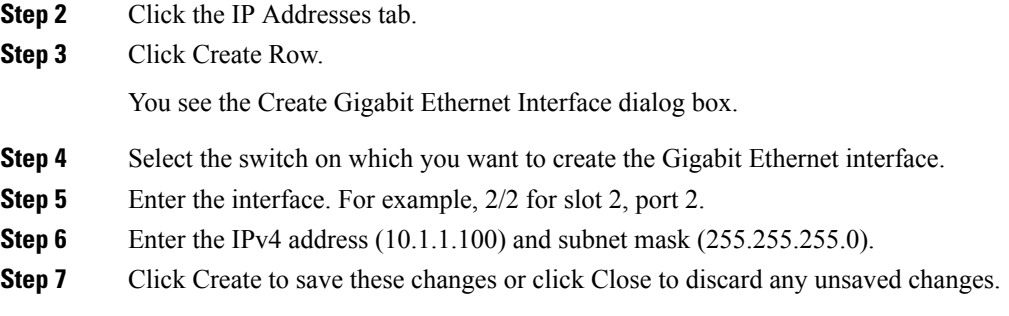

# **Configuring Autonegotiation**

By default, autonegotiation is enabled all Gigabit Ethernet interface. You can enable or disable autonegotiation for a specified Gigabit Ethernet interface. When autonegotiation is enabled, the port automatically detects the speed or pause method, and duplex of incoming signals based on the link partner. You can also detect link up conditions using the autonegotiation feature.

To configure autonegotiation, follow these steps:

#### **Procedure**

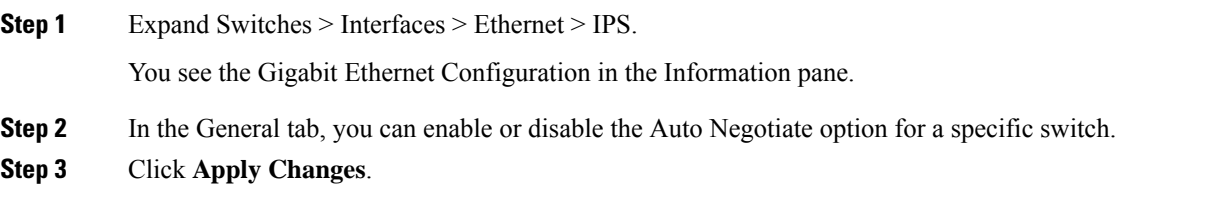

# **Configuring the MTU Frame Size**

You can configure the interfaces on a switch to transfer large (or jumbo) frames on a port. The default IP maximum transmission unit (MTU) frame size is 1500 bytes for all Ethernet ports. By configuring jumbo frames on a port, the MTU size can be increased up to 9000 bytes.

 $\mathscr{D}$ 

**Note** The minimum MTU size is 576 bytes.

$$
\mathfrak{L}
$$

MTU changes are disruptive, all FCIP links and iSCSI sessions flap when the software detects a change in the MTU size. **Tip**

You do not need to explicitly issue the **shutdown** and **no shutdown** commands.

To configure the MTU frame size, follow these steps:

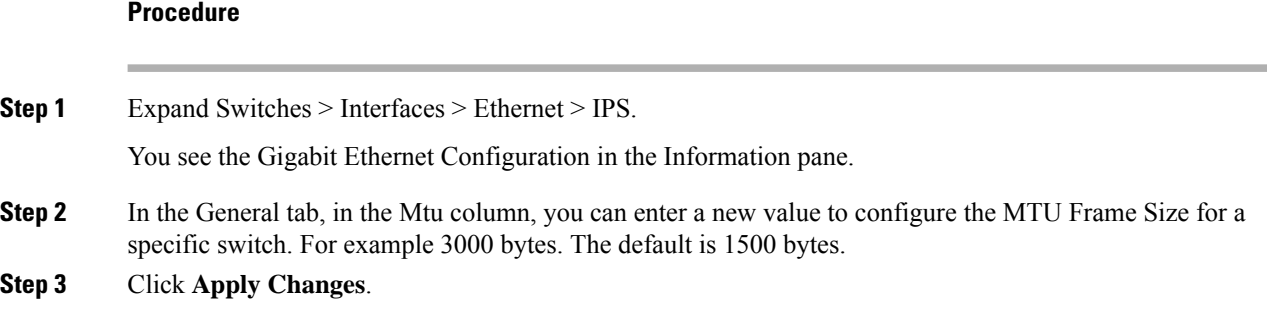

# **Configuring Promiscuous Mode**

You can enable or disable promiscuous mode on a specific Gigabit Ethernet interface. By enabling the promiscuous mode, the Gigabit Ethernet interface receives all the packets and the software then filters and discards the packets that are not destined for that Gigabit Ethernet interface.

To configure the promiscuous mode, follow these steps:

#### **Procedure**

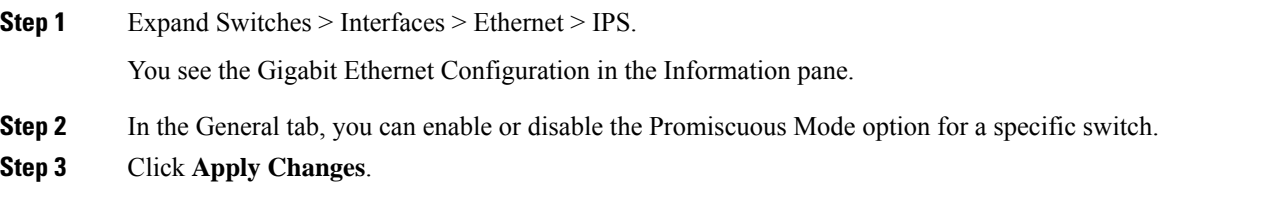

# **Configuring the VLAN Subinterface**

To configure a VLAN subinterface (VLAN ID), follow these steps:

#### **Procedure**

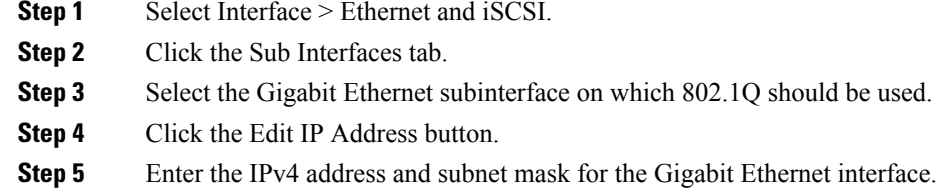

**Step 6** Click **Create** to save the changes or you may click **Close**.

# **Additional References**

For additional information related to implementing FCIPs, see the following section:

#### **Related Document**

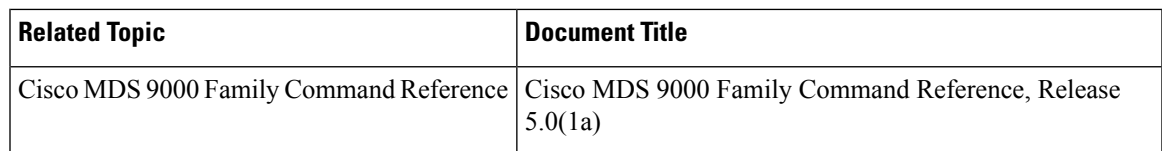

#### **Standards**

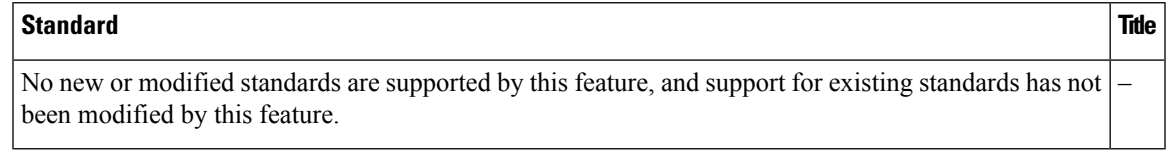

#### **RFCs**

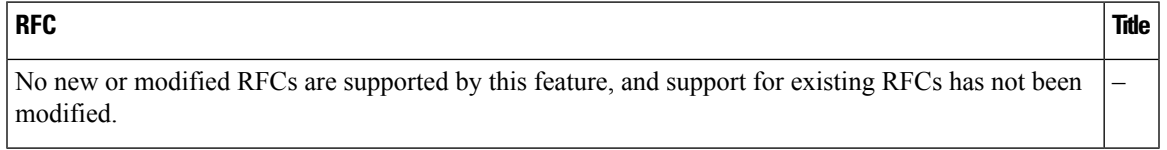

#### **MIBs**

 $\mathbf I$ 

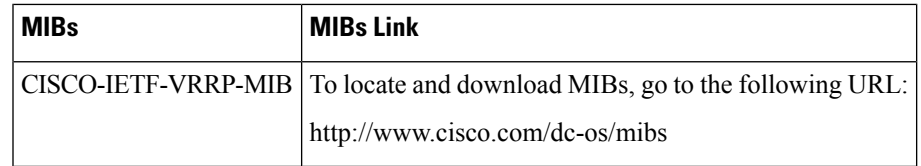

 $\mathbf I$